### BEFORE YOU ERASE THE DATA ON YOUR DEVICE

### ERASING THE DATA ON YOUR DEVICE

# BEFORE USING YOUR SECOND-HAND DEVICE

# CHOOSING A SECOND-HAND DEVICE

If you use your device to control any of your smart devices around the house, make sure you're able to manage them using a different device.

If you use your device to verify online accounts (e.g. confirmation SMS codes), make sure you are able to do it from another device.

Make a note of the websites you are frequently logged into so you can log back in on another device.

> The best way to make sure that your data is completely erased is to use 'Erase all content and settings' or 'Factory reset' options on your device (the name of this feature will depend on the type of device you have).

> This should remove all your personal data from the device (including messages, contacts, photographs, passwords, and any apps you may have installed).

To find out how to use this feature on your specific device, refer to the device's instruction manual or manufacturer's website.

- Reset your [Android](https://support.google.com/android/answer/6088915?hl=en) device to factory settings
- **Erase your [iPhone,](https://support.apple.com/en-gb/HT201274) iPad or iPod touch**
- Reset your [Chromebook](https://support.google.com/chromebook/answer/183084?hl=en-GB) to factory settings
- Start afresh with a clean [installation](https://www.microsoft.com/en-gb/software-download/windows10startfresh) of Windows 10
- [Restore](https://support.apple.com/en-gb/HT201065) your Mac to factory settings

You may be given the option to keep your personal files when erasing your data. Make sure you don't choose this option if you're selling, trading in or giving away your device.

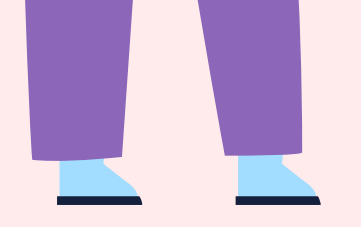

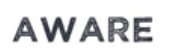

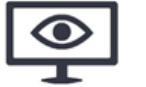

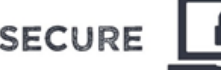

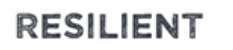

# AWARE **Q** SECURE **A** RESILIENT **Q** A BUYING AND SELLING GUIDE DEVICE SECURITY

You don't need to buy the latest or most expensive model to stay safe, but avoid buying devices that are no longer supported by the manufacturer (or where support will end soon).

If you buy a device that is no longer supported it won't receive updates that contain new features and performance improvements or security updates from the manufacturer.

> Perform a factory reset - it will remove the previous owner's data and ensure your phone is in the best possible state before you start using it.

Switch on automatic updates and use security measures such as passwords, fingerprint or screen-lock to secure your device. You may also wish to set up automatic backups for your data in case the device is lost or breaks in future.

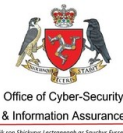

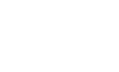

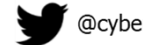

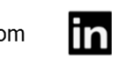

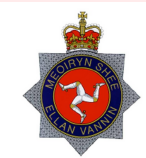

 $\bigodot$ 

Make sure you have a backup copy of all the personal data you want to keep.

Check online for supported models of the device you intend to buy.

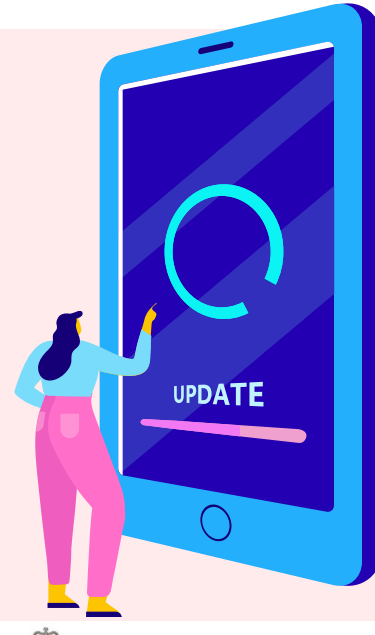

#### Here are some useful links to help: